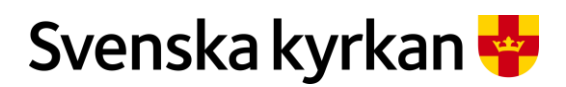

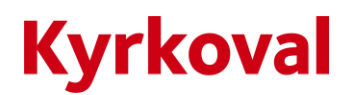

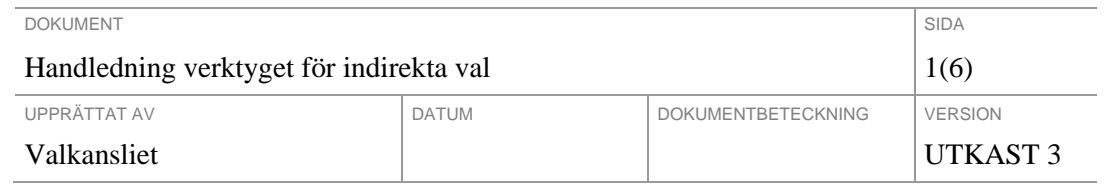

# Handledning verktyget för indirekta val

Denna handledning beskriver det verktyg som tagits fram för att underlätta för valberedningar och andra som ska förbereda valet till kyrkoråd i enlighet med kyrkoordningens bestämmelser om proportionella val i KO:s 39 kapitel.

Applikations/verktyget kan användas i alla sammanhang där detta regelverk ska tillämpas. Syftet är att underlätta arbetet så att det inte är nödvändigt att genomföra den relativt krångliga valproceduren för att fördela platserna mellan grupper och koalitioner av grupper.

Verktyget nås på valwebben på adressen: https://www.svenskakyrkan.se/valwebben/indirekta-val

### Systemet

1. Du börjar med att välja den enhet du ska arbeta med, börja med att välja stift i vänstra boxen och välj enhet i den högra. När du valt enhet visas enhetens namn nedanför knapparna och valresultatet med antal platser per grupp i fullmäktige visas i tabellen. I detta exempel kommer uppgifterna från Lunds pastorat i kyrkovalet 2021.

2. När du valt enhet anger du hur många platser fullmäktige beslutat ska finnas i det kyrkoråd eller den stiftsstyrelse som ska väljas.

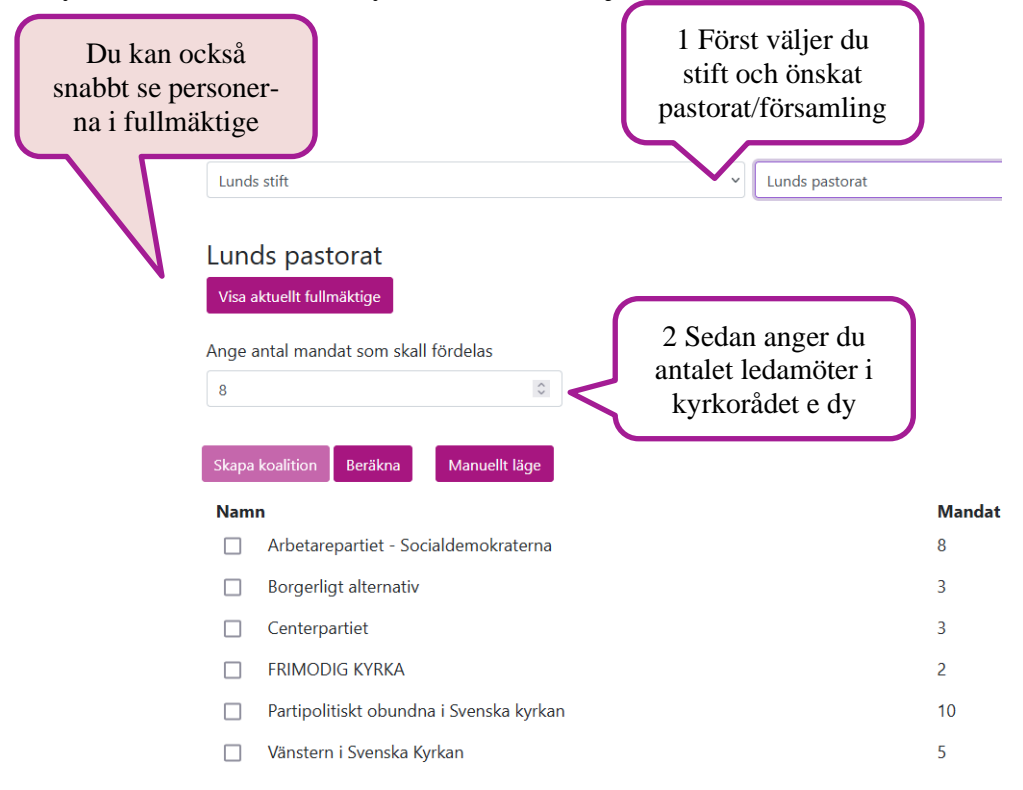

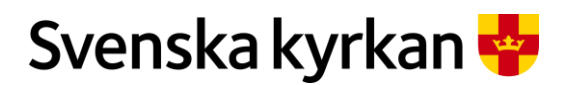

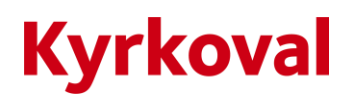

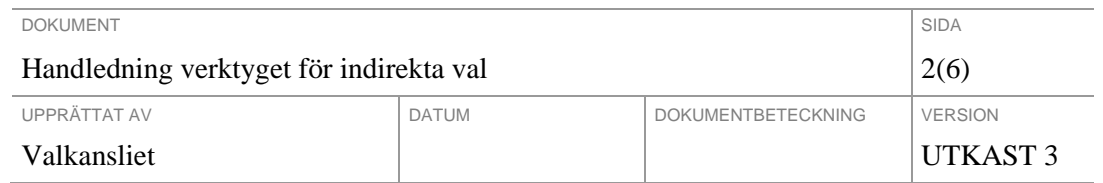

# Koalition

3. Om några av grupperna väljer att samverka i en koalition markerar du grupperna i koalitionen i tabellens kryssrutor.

4. När du kryssat i alla grupper i en viss koalition klickar du på knappen **Skapa koalition** (som då aktiverats) för att registrera denna koalition. När du registrerar en koalition döljs grupperna som ingår i koalitionen och en ny rad med koalitionen syns i tabellen med en knapp för att ta bort koalitionen bredvid. Du kan sedan markera grupper som ingår i en annan koalition. Ingen grupp kan ingå i flera koalitioner.

5. När du skapat de koalitioner som uppstått klickar du på knappen **Beräkna** för att se hur platserna i kyrkorådet/organet fördelas mellan grupper och koalitioner.

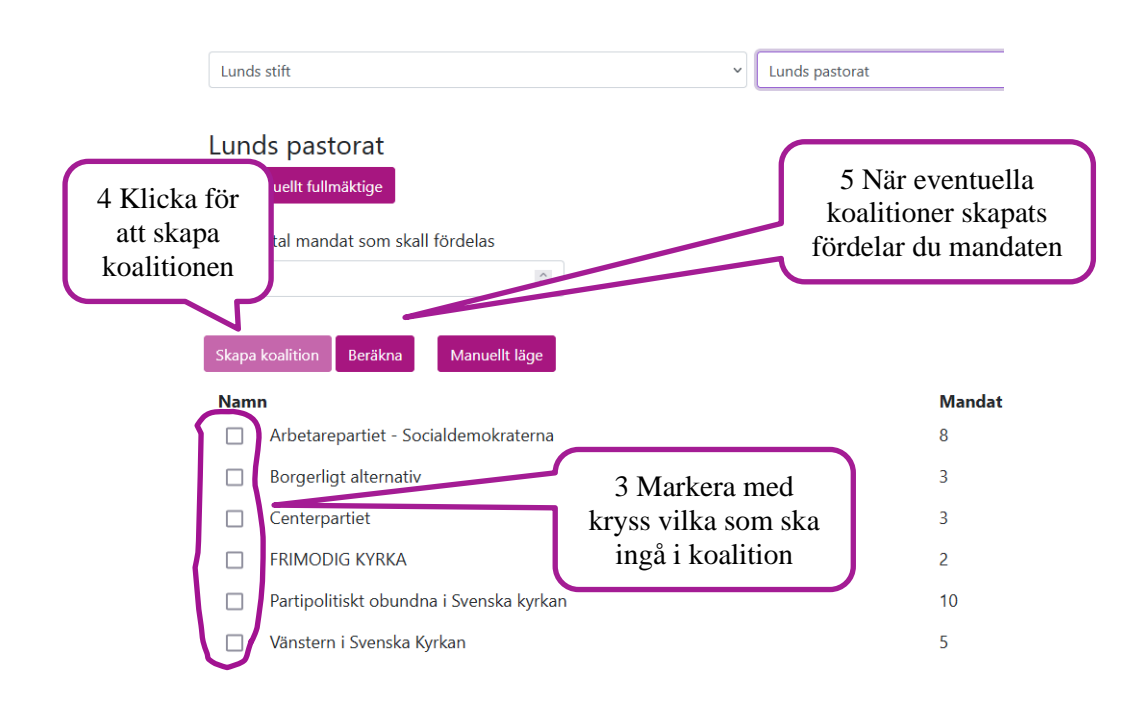

OBS! Om du vill börja om från början så är det enklast att ladda om sidan i webbläsaren.

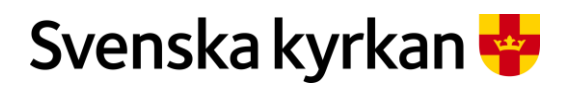

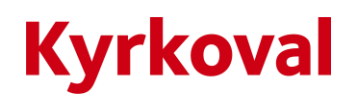

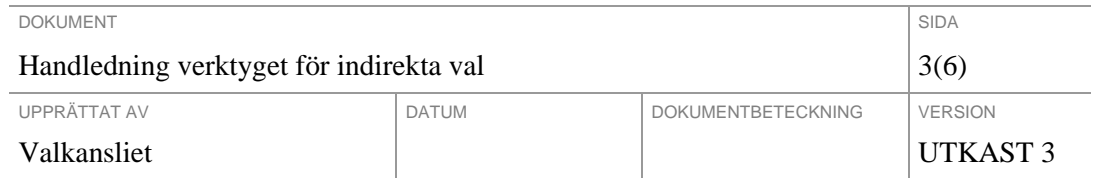

Ifall det bildats en koalition mellan dels Vänstern i Svenska kyrkan och ÖPPEN KYRKA – en kyrka för alla och en koalition mellan Borgerligt alternativ, Centerpartiet och FRIMODIG KYRKA så kan vi registrera det så att det ser ut enligt nedan:

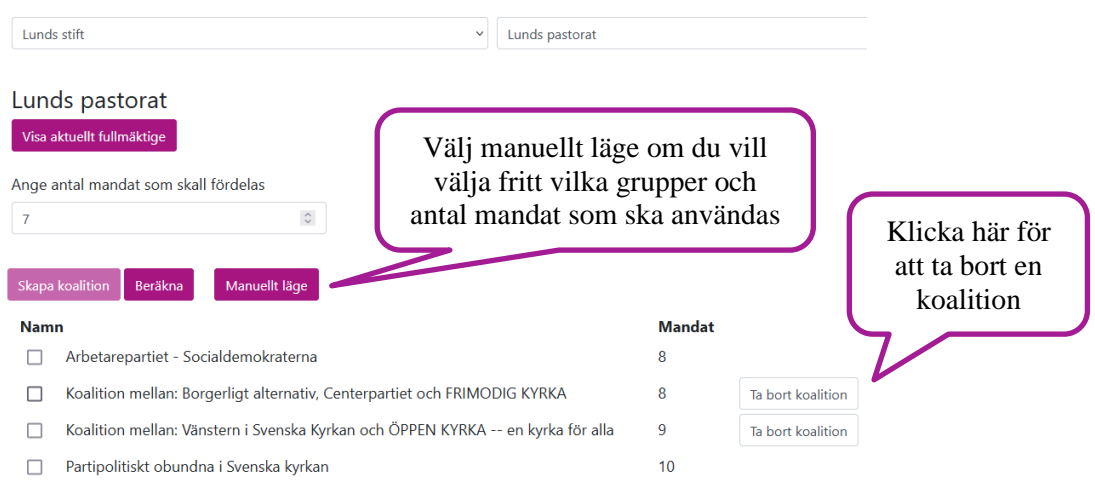

När vi klickar på **Beräkna** utför systemet en beräkning av resultatet i enlighet med kyrkoordningens bestämmelser om proportionella val. Det framgår om någon av grupperna fått en plats på efter lottning.

Ett tips är att skriva ut skärmbilden när du tagit fram resultatet. I många webbläsare kan du göra det genom att högerklicka någonstans i närheten av tabellen och välja **Skriv ut**. Du kan också skapa en pdf med extra information om mandatberäkningen, som sedan kan skrivas ut.

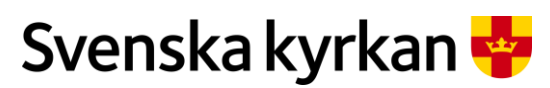

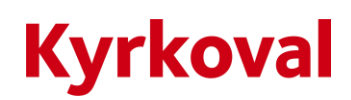

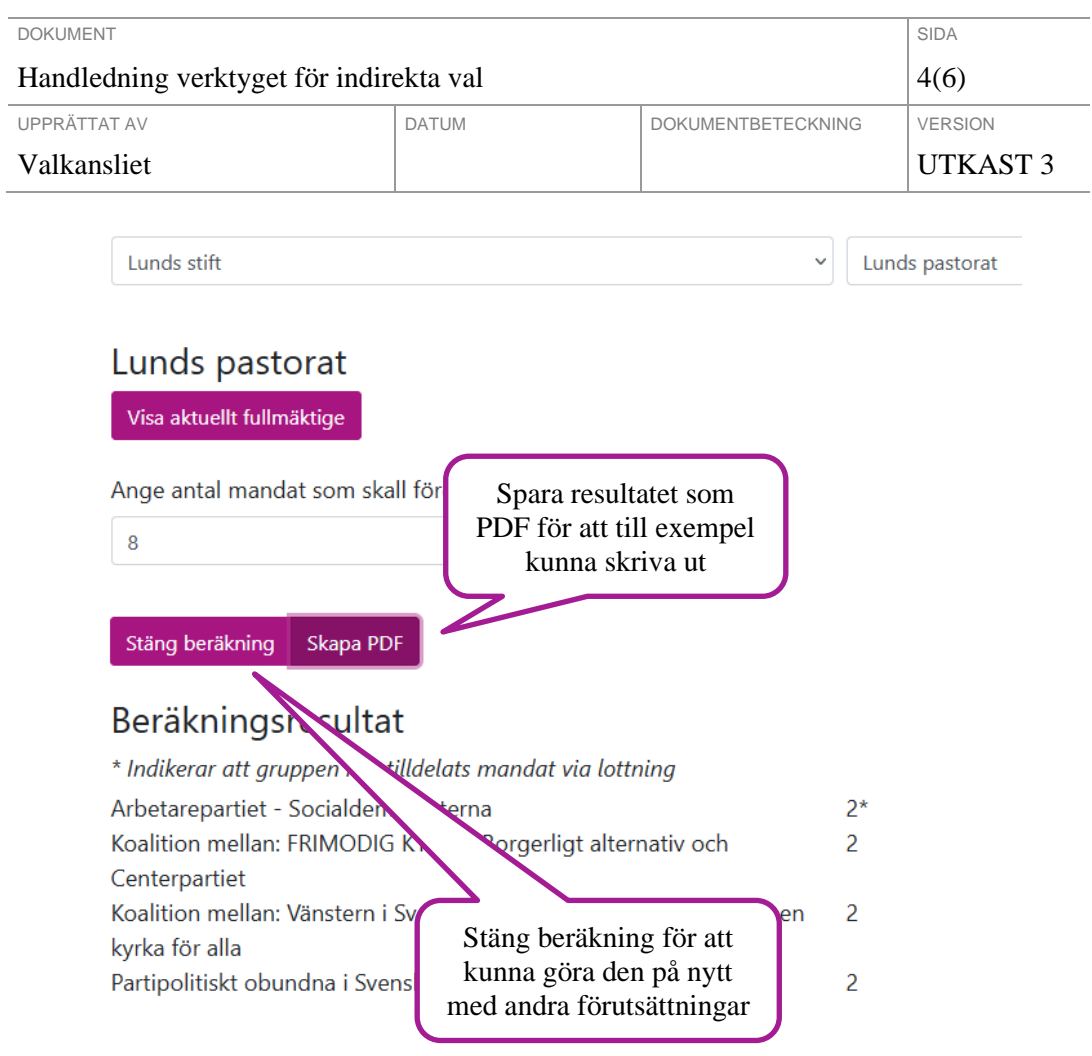

## Sammanställning

I sammanställningen som skrivs ut om du klickar på **Skapa PDF** framgår det också mellan vilka grupper och om vilket mandat man lottat.

En lottning kan ske när som helst under beräkningarna men det är bara om det är det allra sista mandatet som tilldelats genom lottning som lottningen haft någon betydelse i praktiken. Skulle det föreligga en lottningssituation om det sista mandatet eller om det är väsentligt i vilken ordning mandaten fördelats bör fullmäktige genomföra en verklig lottning vid beslutstillfället i stället för att låta detta verktygs slumpgenerator avgöra.

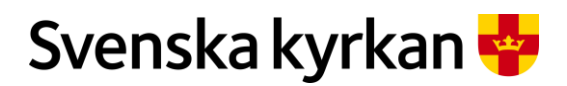

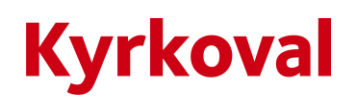

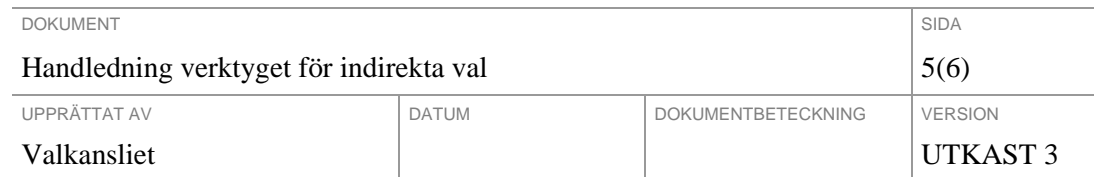

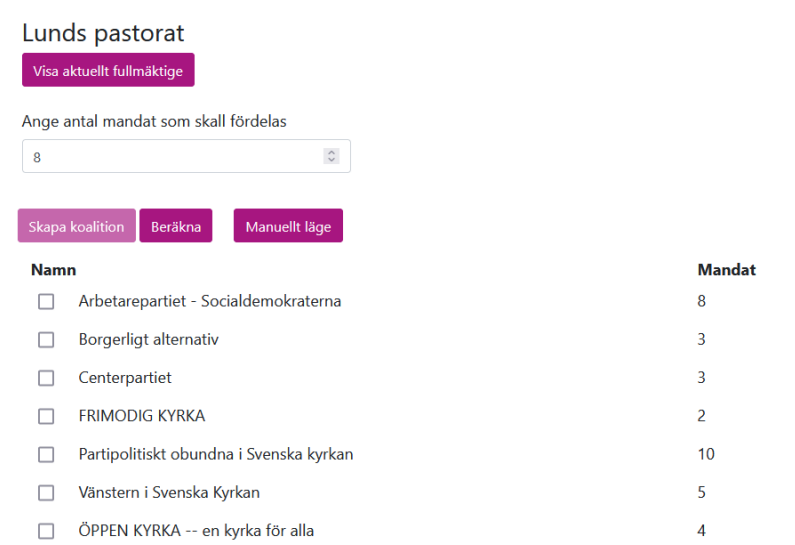

I PDF‐filen redovisas mandatfördelningen mandat för mandat. Inledningsvis har varje grupp eller koalition ett jämförelsetal som är lika med antalet platser i fullmäktige. När gruppen tilldelats ett mandat i kyrkorådet delas jämförelsetalet med antalet fördelade mandat + 1.

I exemplet har POSK 10 platser (framgår av tabellen) och 10 är det första jämförelsetalet. När koalitionen fått ett mandat får de jämförelsetalet 5 d.v.s.  $(10/(1+1))$ . Mandaten fördelas sedan i tur och ordning till den grupp som har det största jämförelsetalet. När Socialdemokraterna får sitt andra mandat (mandat nummer fem i ordningen) blir beräkningen (8/(2+1)) = 2,67

I exemplet tilldelas Borgerligt alternativ det sista mandatet efter lottning mot Centerpartiet. Så i det här fallet hade lottningen betydelse.

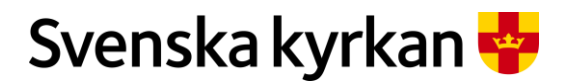

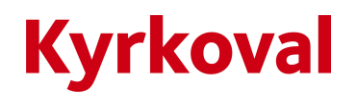

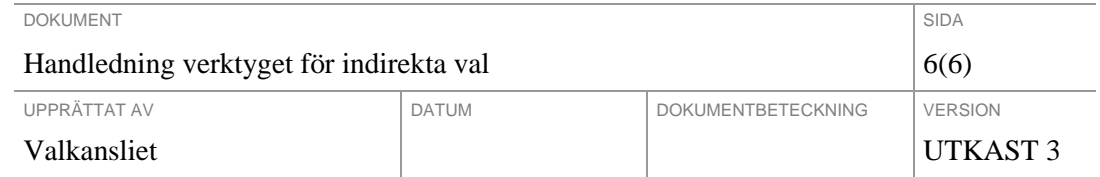

#### Detaljerad information om simuleringen

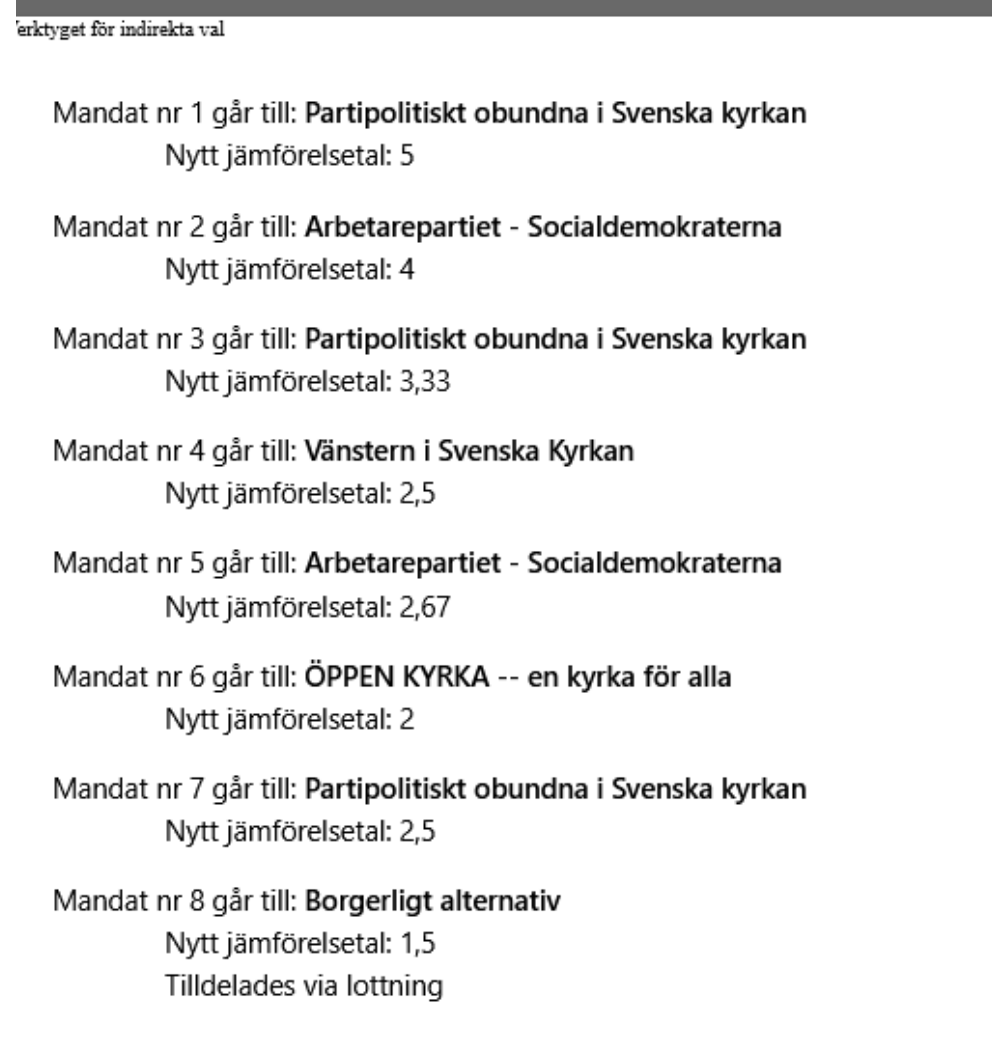

### Support

Har du frågor om

- regelverket kring indirekta och proportionella val kan du vända dig till ditt stift med frågor.
- om hur applikationen/verktyget används kan du kontakta kyrkoval@svenskakyrkan.se.